\*Cameras must be on to receive credit for participation\*

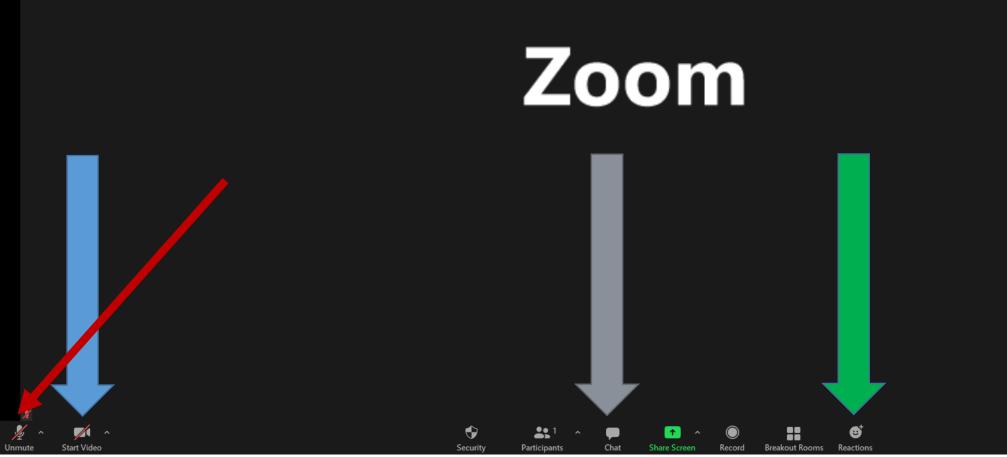

۲

The RED ARROW: Is to mute and unmute. You will start the training muted because we want to be able to hear who ever is speaking. We will open the floor for conversations throughout the training. If you need to speak you can unmute yourself when you are ready to speak.

\*Cell phones user can swipe left on their phone and enable cell audio to participate.

We want to be able to see everyone: If you look at the YELLOW arrow it is pointing to the video camera. Make sure there is not a red strike through there, if there is click on it to remove the red strike through to start your video camera.

The GREEN arrow is to the Reaction Button, if you have a question you can click on the hand to raise your hand and the host will see it and call you as soon as a natural break comes along. You will see examples of different types of feedback on the next slide.

The GRAY arrow is the chat box, you can view what has been entered there. We will continue to monitor the Chat box throughout the forum and hopefully answer your questions. Should something come up that you need more clarification on we ask that you place the question into the Chat box so we may investigate it further.

The Chat box will also be used to keep up with participation when credit is given for these forums.

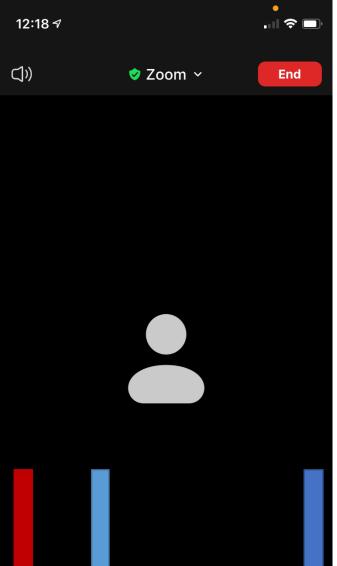

•••

More

 $\uparrow$ 

Start Video Share Content Participants

Ļ

Mute

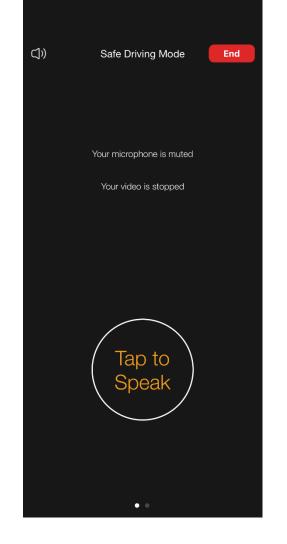

On a Cell phone?! Slide left and you can enable cell audio so you can talk with us!

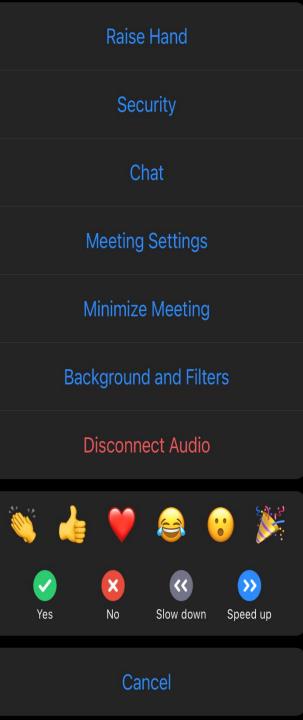

If you are using your phone or tablet.

The RED ARROW: Is to mute and unmute. You are all muted at the beginning because we want to be able to hear who ever is speaking. We will open the floor for conversations throughout the training tonight. If you need to speak you can unmute yourself when you are ready to speak.

The YELLOW Arrow: We want to be able to see everyone: If you look at the YELLOW arrow it is pointing to the video camera. Make sure there is not a red strike through there, if there is click on it to remove the red strike through to start your video camera.

The Grey Arrow: is the area where you can access the chat and reaction function.